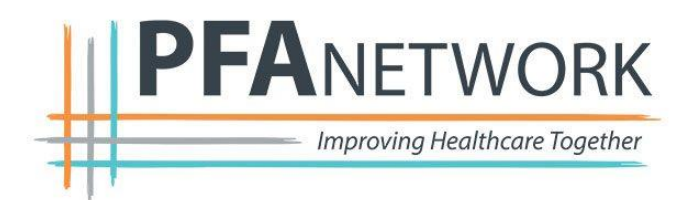

## **PFAnetwork Forum Access Instructions**

Welcome to the PFAnetwork! Please follow these steps to join the PFAnetwork Forum.

## **What is the PFAnetwork Forum?**

The Forum is an online website where you can connect with other patients and family caregivers in the PFAnetwork. You can use this space to start conversations, ask questions, and access opportunities to partner projects, research teams and national organizations

- 1. Go to<https://pfanetwork.discussion.community/>
- 2. Click Sign Up in the top right corner

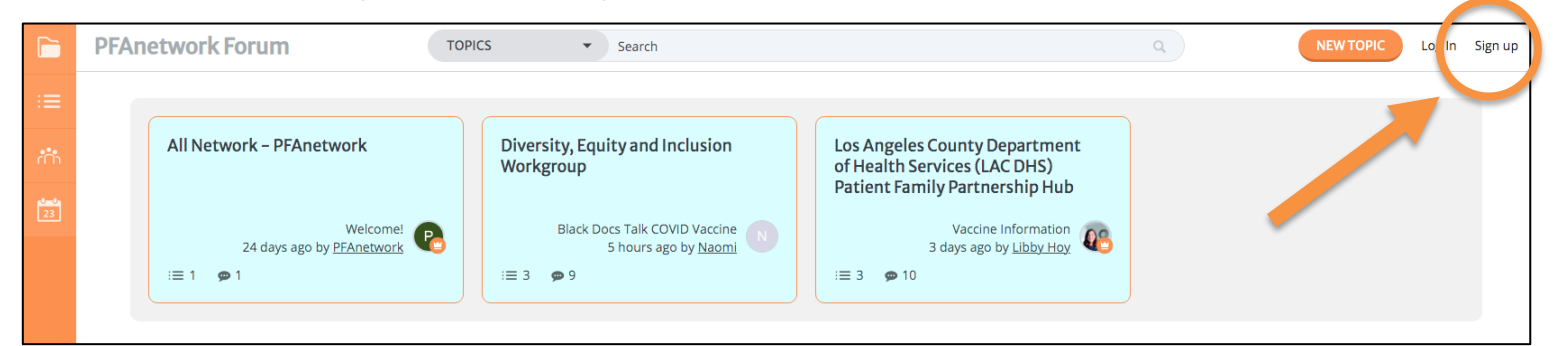

3. Create a username, add your email, and create a password to sign up. Then click 'Create Account'.

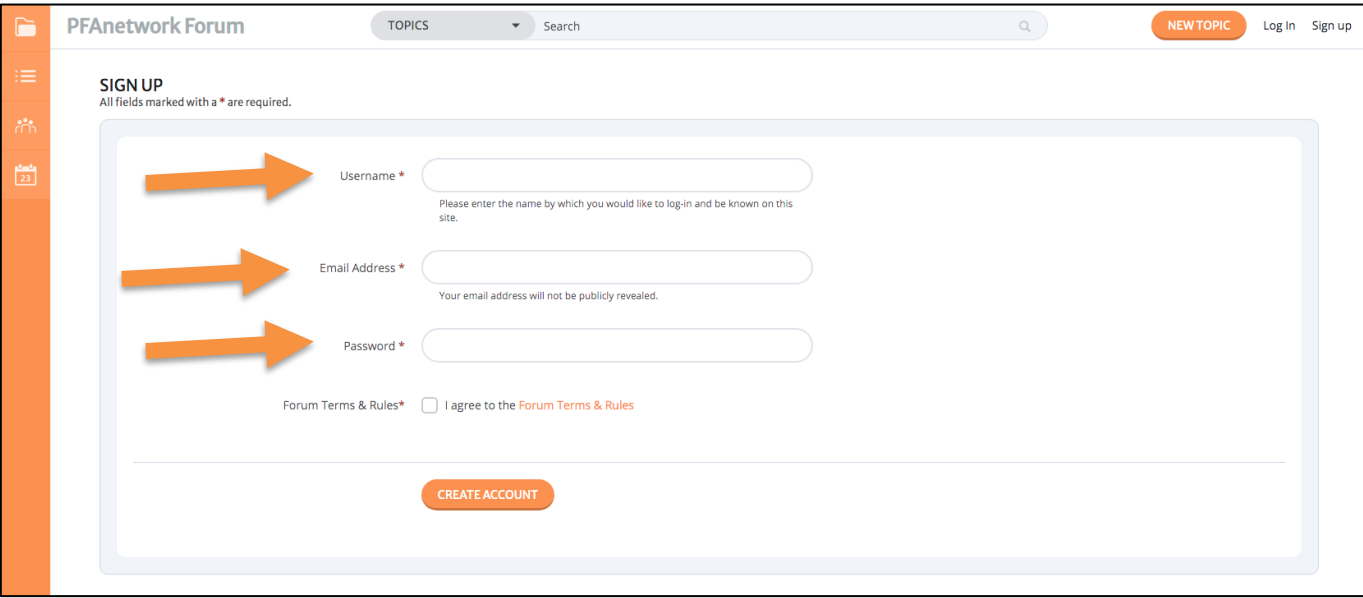

5199 E. Pacific Coast Hwy • Suite 306 • Long Beach, CA 90804 • 562.961.1100 • pfccpartners.com

4. You will then be asked to check your email to verify the email address you provided.

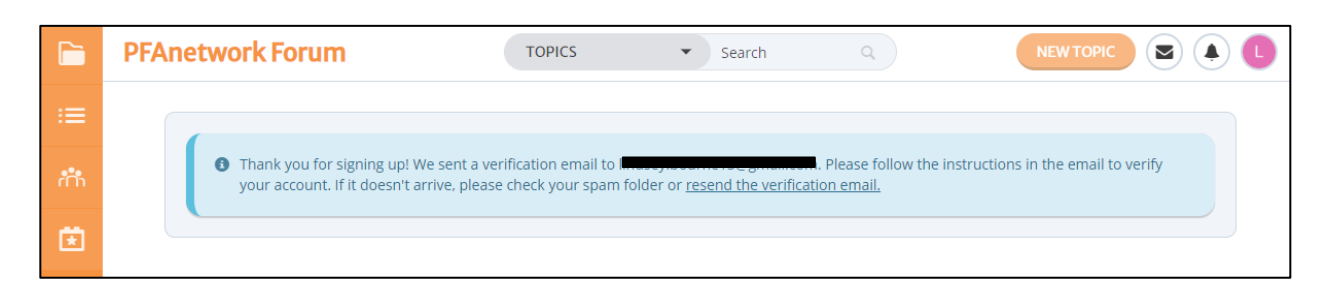

5. Click the 'Verify email address' button in the email from PFAnetwork Forum.

![](_page_1_Picture_37.jpeg)

6. You will then be taken back to the Forum website.

![](_page_1_Picture_38.jpeg)

7. Click 'PFAnetwork Forum' at the top left of the page to be taken back to the home screen.

![](_page_2_Picture_70.jpeg)

8. Then click on the box that says 'All Network – PFAnetwork' to join the PFAnetwork Forum

![](_page_2_Picture_71.jpeg)

9. Now you are in the Forum! You can look through previous posts or create a new post by clicking 'NEW TOPIC' at the top right. Feel free to introduce yourself on the 'Welcome!' post.

![](_page_2_Picture_5.jpeg)

## **Setting up your profile**

1. Click on the button with your initial in the top right and click 'SETTINGS'.

![](_page_3_Picture_55.jpeg)

2. To add information to your profile, click 'EDIT PROFILE'

![](_page_3_Picture_56.jpeg)

- 3. From here you can fill out information like
	- Name
	- Birthday
	- Gender
	- Location
	- About me

![](_page_4_Picture_24.jpeg)

4. To add a profile picture, click 'UPLOAD AN AVATAR FROM YOUR COMPUTER'

![](_page_4_Picture_25.jpeg)

- 5. Click 'SAVE CHANGES' to save all your information.
- 6. Click 'PFAnetwork Forum' at the top left of the page to be taken back to the home screen.

![](_page_4_Picture_26.jpeg)

5199 E. Pacific Coast Hwy • Suite 306 • Long Beach, CA 90804 • 562.961.1100 • pfccpartners.com